## $(1)$ **CISCO**

# Cisco Policy Suite 20.2.0 Release Notes (1)

**First Published:** August 27, 2020

**Last Updated:** December 8, 2020

### Introduction

This Release Note identifies installation notes, limitations, and restrictions, and open and resolved CDETS in Cisco Policy Suite (CPS) software version 20.2.0. Use this Release Note in combination with the documentation listed in the *Related Documentation* section.

**NOTE:** The PATS/ATS, ANDSF, and MOG products have reached end of life and are not supported in this release. Any references to these products (specific or implied), their components or functions in this document are coincidental and are not supported. Full details on the end of life for these products are available at: [https://www.cisco.com/c/en/us/products/wireless/policy-suite-mobile/eos-eol-notice](https://www.cisco.com/c/en/us/products/wireless/policy-suite-mobile/eos-eol-notice-listing.html)[listing.html.](https://www.cisco.com/c/en/us/products/wireless/policy-suite-mobile/eos-eol-notice-listing.html)

This Release Note includes the following sections:

- New and Changed [Feature Information](#page-0-0)
- [Installation](#page-0-1) Notes
- [Limitations and Restrictions](#page-11-0)
- [Open and Resolved CDETS](#page-12-0)
- [Related Documentation](#page-19-0)
- [Obtaining Documentation and Submitting a Service Request](#page-20-0)

### <span id="page-0-0"></span>New and Changed Feature Information

For information about a complete list of features and behavior changes associated with this release, see the *CPS Release Change Reference*.

### <span id="page-0-1"></span>Installation Notes

### Download ISO Image

Download the 20.2.0 software package (ISO image) from:

<https://software.cisco.com/download/home/284883882/type/284979976/release/20.2.0>

#### Md5sum Details

#### PCRF

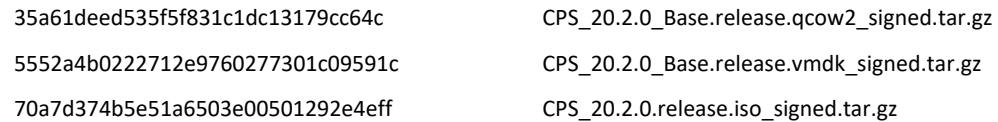

Cisco Systems, Inc. **[www.cisco.com](http://www.cisco.com/)** 

#### DRA

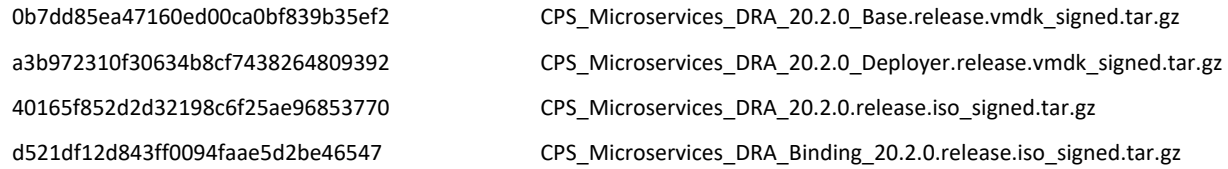

### Component Versions

The following table lists the component version details for this release.

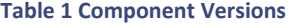

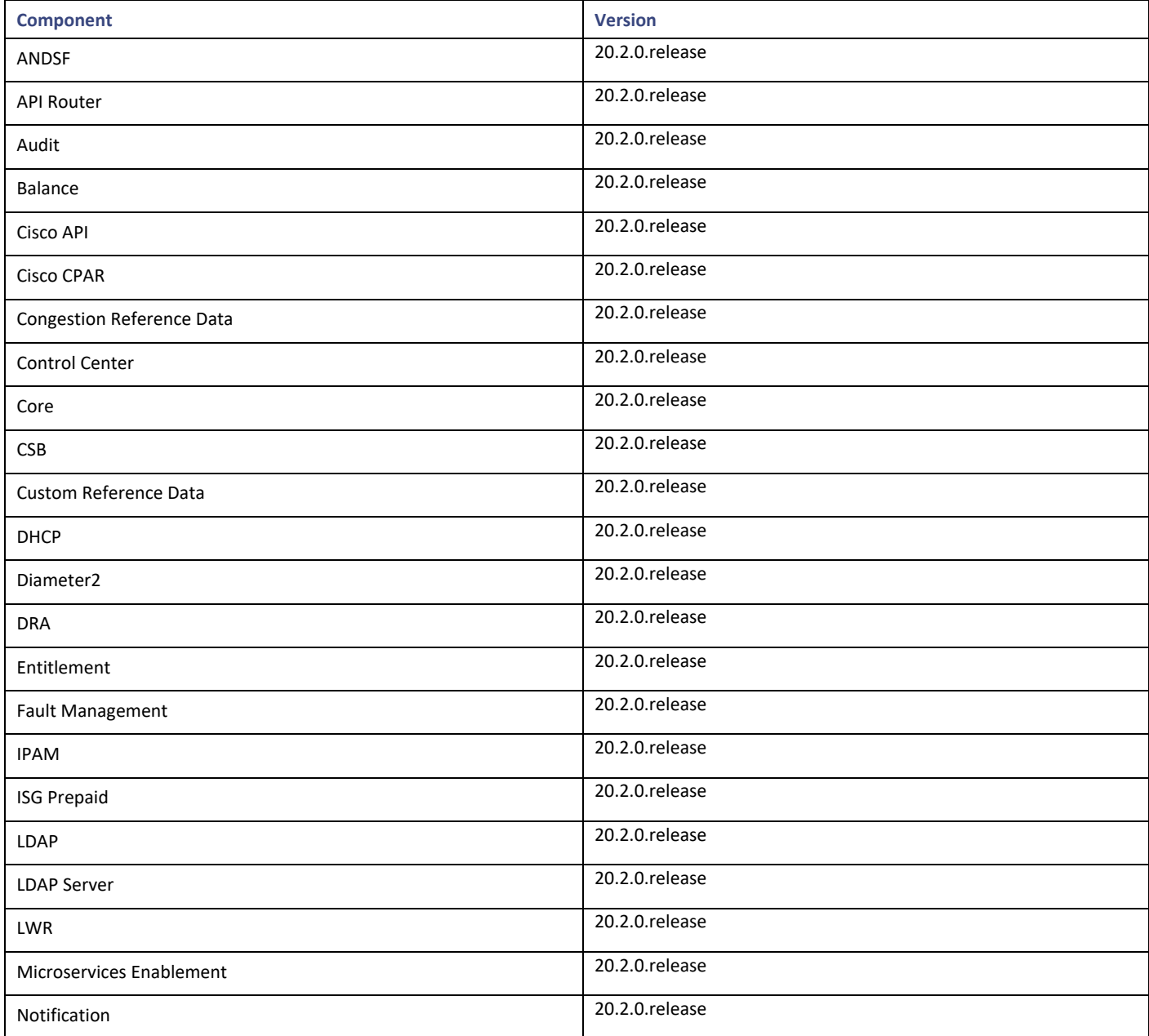

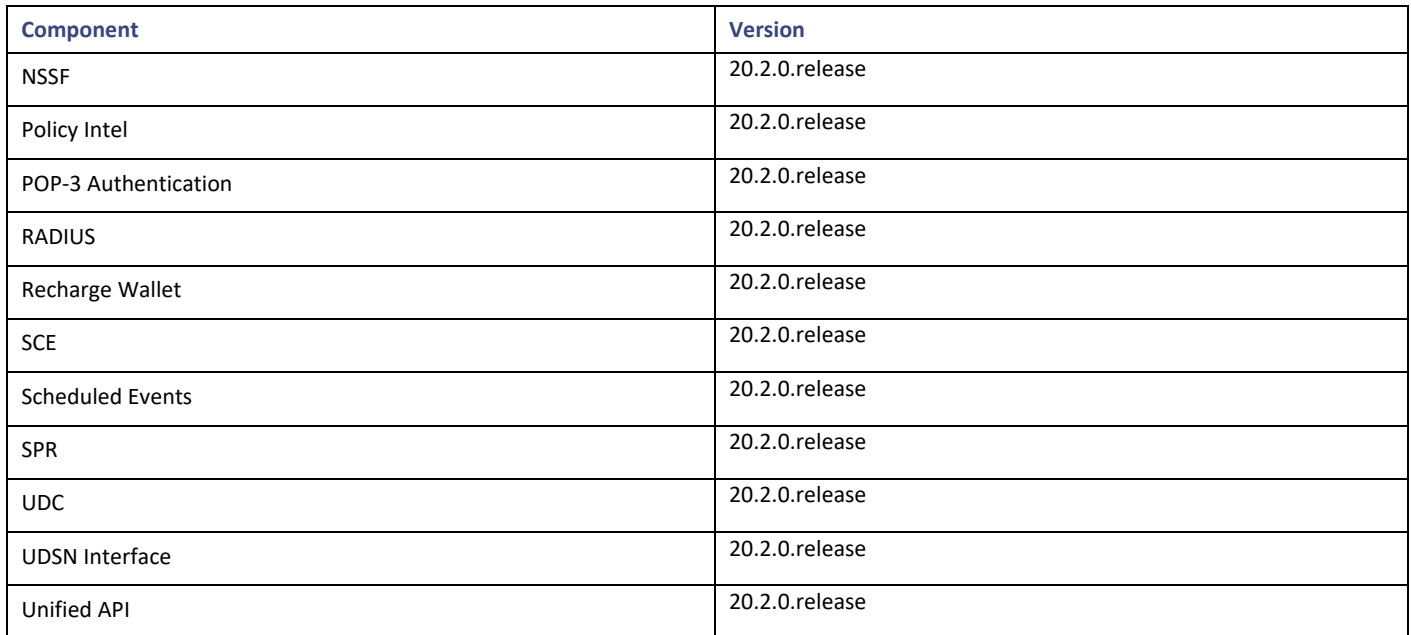

Additional security has been added in CPS to verify the downloaded images.

### Image Signing

Image signing allows for the following:

- Authenticity and Integrity: Image or software has not been modified and originated from a trusted source.
- Content Assurance: Image or software contains code from a trusted source, like Cisco.

#### Software Integrity Verification

To verify the integrity of the software image you have from Cisco, you can validate the md5sum checksum information against the checksum identified by Cisco for the software.

Image checksum information is available through **cisco.com Software Download Details**. To find the checksum, hover the mouse pointer over the software image on cisco.com.

If md5sum is correct, run *tar -zxvf* command to extract the downloaded file.

The files are extracted to a new directory with the same name as the downloaded file name without extension (.tar.gz).

The extracted directory contains the certificate files (.cer), python file (cisco\_x509\_verify\_release.py), digital certificate file (.der), readme files (\*.README), signature files (.signature) and installation files (.iso .vmdk, .qcow2 and .tar.gz).

#### Certificate Validation

To verify whether the installation files are released by Cisco System Pvt. Ltd and are not tampered/modified or infected by virus, malware, spyware, or ransomware, follow the instruction given in corresponding \*.README file.

**NOTE:** Every installation file has its own signature and README file. Before following the instructions in the README file, make sure that cisco.com is accessible from verification server/host/machine/computer. In every README file, a Python command is provided which when executed connects you to cisco.com to verify that all the installation files are released by cisco.com or not. Python 2.7.4 and OpenSSL is required to execute cisco\_x509\_verify\_release.py script.

#### Installation Notes

#### New Installations

- [VMware Environment](#page-3-0)
- [OpenStack Environment](#page-3-1)

#### <span id="page-3-0"></span>VMware Environment

To perform a new installation of CPS 20.2.0 in a VMware environment, see the *CPS Installation Guide for VMware*.

**NOTE:** After installation is complete, you need to configure at least one Graphite/Grafana user. Grafana supports Graphite data source credential configuration capability. Graphite data source requires common data source credential to be configured using Grafana for Grafana user. Data source credential must be configured after fresh installation. If you fail to add the user, then Grafana will not have access to Graphite database and you will get continuous prompts for Graphite/Grafana credentials.

All Grafana users configured will be available after fresh installation. However, you need to configure the graphite data source in Grafana UI.

For more information on updating graphite data source, see *Configuring Graphite User Credentials in Grafana* in CPS Operations Guide.

#### <span id="page-3-1"></span>OpenStack Environment

To perform a new installation of CPS 20.2.0 in an OpenStack environment, see the *CPS Installation Guide for OpenStack*.

**NOTE:** After installation is complete, you need to configure at least one Graphite/Grafana user. Grafana supports Graphite data source credential configuration capability. Graphite data source requires common data source credential to be configured using Grafana for Grafana user. Data source credential must be configured after fresh installation. If you fail to add the user, then Grafana will not have access to Graphite database and you will get continuous prompts for Graphite/Grafana credentials.

All Grafana users configured will be available after fresh installation. However, you need to configure the graphite data source in Grafana UI.

For more information on updating graphite data source, see *Configuring Graphite User Credentials in Grafana* in CPS Operations Guide.

### Migrate an Existing CPS Installation

To migrate an existing CPS installation, see the *CPS Migration and Upgrade Guide*. CPS migration is supported from CPS 19.4.0 to CPS 20.2.0.

**NOTE:** Before migration, you need to configure at least one Graphite/Grafana user. Grafana supports Graphite data source credential configuration capability. Graphite data source requires common data source credential to be configured using Grafana for Grafana user. Data source credential must be configured before migration. If you fail to add the user, then Grafana will not have access to Graphite database and you will get continuous prompts for Graphite/Grafana credentials.

All Grafana users configured will be available after migration. However, you need to configure the graphite data source in Grafana UI.

For more information on updating graphite data source, see *Configuring Graphite User Credentials in Grafana* in CPS Operations Guide.

**NOTE:** As CPS 20.2.0 is built on a newer version of CentOS 8.1 which supports ESXi 6.7, make sure OVF tool version 4.3.0 is installed in CPS 19.4.0 from where you are migrating.

Version 4.3.0 for VMware 6.5/6.7: VMware-ovftool-4.3.0-13981069-lin.x86\_64.bundle

You can download the OVF tool version 4.3.0 from https://code.vmware.com/web/tool/4.3.0/ovf.

**NOTE:** In CPS 20.2.0, puppet is upgraded from 3.6.2-3 to 5.5.19 version. Puppet code has been modified to adapt to this change. Previous release puppet code is not compatible with the current puppet version (5.5.19). Customer specific puppet code must be adapted to current release puppet version (5.5.19) before applying it to CPS 20.2.0.

**IMPORTANT:** Customers using Prometheus datastore must store data manually and recover it after the migration is complete. For more information, contact your Cisco Account representative.

### Upgrade an Existing CPS Installation

As CPS 20.2.0 is built on a newer version of CentOS 8.1, so an in-service software upgrade (ISSU) is not supported.

### Post Migration/Upgrade Steps

#### Re-Apply Configuration Changes

After the migration/upgrade is complete, compare your modified configuration files that you backed up earlier with the newly installed versions. Re-apply any modifications to the configuration files.

#### Verify Configuration Settings

After the migration/upgrade is finished, verify the following configuration settings.

**NOTE:** Use the default values listed below unless otherwise instructed by your Cisco Account representative.

**NOTE:** During the migration/upgrade process, these configuration files are not overwritten. Only during a new install will these settings be applied.

- /etc/broadhop/qns.conf
	- o -Dmongo.client.thread.maxWaitTime.balance=1200
	- o -Dmongo.connections.per.host.balance=10
	- o -Dmongo.threads.allowed.to.wait.for.connection.balance=10
	- o -Dmongo.client.thread.maxWaitTime=1200
	- o -Dmongo.connections.per.host=5
	- o -Dmongo.threads.allowed.to.wait.for.connection=10
	- o -Dcom.mongodb.updaterIntervalMS=400
	- o -Dcom.mongodb.updaterConnectTimeoutMS=600
	- o -Dcom.mongodb.updaterSocketTimeoutMS=600
	- o -DdbSocketTimeout.balance=1000
	- o -DdbSocketTimeout=1000
	- o -DdbConnectTimeout.balance=1200
	- o -DdbConnectTimeout=1200
	- o -Dcontrolcenter.disableAndsf=true
	- o -DnodeHeartBeatInterval=9000
	- o -DdbConnectTimeout.balance=1200
	- o -Dstatistics.step.interval=1
	- o -DshardPingLoopLength=3
	- o -DshardPingCycle=200

#### Installation Notes

- o -DshardPingerTimeoutMs=75
- o -Ddiameter.default.timeout.ms=2000
- o -DmaxLockAttempts=3
- o -DretryMs=3
- o -DmessageSlaMs=1500
- o -DmemcacheClientTimeout=200
- o -Dlocking.disable=true

**NOTE:** The following setting should be present only for GR (multi-cluster) CPS deployments:

-DclusterFailureDetectionMS=1000

**NOTE:** In an HA or GR deployment with local chassis redundancy, the following setting should be set to true. By default, it is set to false.

-Dremote.locking.off

- /etc/broadhop/diameter\_endpoint/qns.conf
	- o -Dzmq.send.hwm=1000
	- o -Dzmq.recv.hwm=1000

#### Reconfigure Service Option

After upgrading from previous release to the current CPS release, Service option configured with Subscriber-Id becomes invalid and you need to reconfigure multiple Subscriber Id in SpendingLimitReport under Service Configurations.

#### Verify logback.xml Configuration

Make sure the following line exists in the logback.xml file being used. If not, then add the line:

*<property scope="context" name="HOSTNAME" value="\${HOSTNAME}" />*

To ensure logback.xml file changes are reflected at runtime, the scanPeriod must be explicitly specified:

*<configuration scan="true" scanPeriod="1 minute">*

**NOTE:** In case scanPeriod is missing from already deployed logback.xml file, the application needs to be restarted for the updated scanPeriod configuration to be applicable.

After completing the updates in logback.xml, execute the following command to copy the file to all the VMs:

*SSHUSER\_PREFERROOT=true copytoall.sh /etc/broadhop/logback.xml /etc/broadhop/logback.xml*

#### Additional Notes

This section provides additional notes necessary for proper installation/working of CPS.

- Session Manager Configuration: After a new deployment, session managers are not automatically configured.
	- a. Edit the */etc/broadhop/mongoConfig.cfg* file to ensure all the data paths are set to /var/data and not /data.
	- b. Then execute the following command from pcrfclient01 to configure all the replication sets:

*/var/qps/bin/support/mongo/build\_set.sh --all --create*

- Default gateway in lb01/lb02: After the installation, the default gateway might not be set to the management LAN. If this is the case, change the default gateway to the management LAN gateway
- By default, pending transaction feature is enabled. If you are not using it, Cisco recommends disabling pending transaction feature post deployment.

To disable pending transaction, the following parameter can be configured in */etc/broadhop/qns.conf* file:

*com.broadhop.diameter.gx.pending\_txn.attempts=0*

After adding the parameter in qns.conf file, restart all VMs using *stopall.sh*/*startall.sh* or *restartall.sh* command.

• Add support to disable syncing carbon database and bulk stats files (ISSM)

Add the following flags in */var/install.cfg* file:

SKIP\_BLKSTATS

SKIP\_CARBONDB

**Example to disable synching**:

SKIP\_BLKSTATS=1

SKIP\_CARBONDB=1

• Add the following parameters in */var/install.cfg* file to skip installation type selection and initialization steps during ISSU/ISSM:

INSTALL\_TYPE

INITIALIZE\_ENVIRONMENT

**Example**:

INSTALL\_TYPE=mobile

INITIALIZE\_ENVIRONMENT=yes

Inconsistency in DPR sent by CPS on executing monit stop command

**Issue:** When monit stop all is executed on Policy Director (LB) VMs with active VIP, DPR is not sent to all the diameter peers.

**Conditions:** monit stop all executed on Policy Director (LB) VMs with active VIP

**Cause**: DPR is sent to all the connected diameter peers. However, since monit stop all is executed , all the processes on the Policy Director (LB) go down including corosync/haproxy. As a result, some of the DPR messages go out and some are not delivered based on the order of the services going down.

**Workaround**: Instead of monit stop all, you can stop all the qns process on Policy Director (LB) VMs by executing monit stop qns-2/3/4 and then issue a monit stop all comand.

With this workaround, processes such as, haproxy/coronsync are up when DPR messages are generated, CPS makes sure that all DPR messages generated by the Policy Directors are delivered.

#### CSCvq51622: AAA-5065 due to missing RemoteGeoSiteName in /etc/broadhop/qns.conf

This is known issue due to missing RemoteGeoSiteName parameter configuration in qns.conf file or parameter is available but is not added in the SK database shards for the remote sites. You will observe the Null Pointer exception.

If the parameter is configured and remote SK database shards are available, you will not observe the Null Pointer exception.

This CDET is to avoid Null Pointer exception issue which is mentioned above.

#### CSCvq27866: DRA - Distributor VM not distributing connections in perfect round robin fashion

As vDRA does not support connection rebalancing, sometimes due to improper distribution, a single Policy Director (lb) having more connections than other Policy Directors crosses its rated capacity and results in a call failure.

#### CSCvr34614: Prometheus Containers stuck in started state after recovering from site failover

Prometheus is the third-party code, used in DRA and Binding VNFs.

For more information related to the issue, see<https://github.com/prometheus/prometheus/issues/4058>

**Issue:** Prometheus database blocks contain corrupted data and does not have *meta.json* file to initialize the database when Prometheus comes up.

**Solution:** Prometheus doesn't have enough capability to repair the corrupted database blocks. Currently, the solution is to manually delete the corrupted block and start the Prometheus process manually.

**NOTE:** If the Prometheus containers having issue are from Master VM, then some data will not be available and Grafana displays some gap in the data. It is expected behavior as corrupted folders have been deleted. One can access the missing data by adding the data source with another Prometheus container present on control-0 and control-1 VMs (HA for master Prometheus).

The following steps must be performed to delete the corrupted block and start the Prometheus process manually:

**NOTE:** If there are more than one failed Prometheus containers, the steps need to be repeated for each corrupted block.

1. Connect to the container which has failed to come up.

*docker connect prometheus-hi-res-s101*

2. From container, check whether Prometheus process is in FATAL state or not.

*supervisorctl status prometheus*

3. If the process is in "FATAL" state, remove the data folder from container.

**NOTE:** The command deletes the data folder. As Prometheus data is available between master/control-0/control-1 VMs, data can be restored.

4. Inside container, start the Prometheus process again.

*supervisorctl start prometheus*

5. From inside container, check again whether Prometheus process is in RUNNING state or not.

*supervisorctl status Prometheus*

#### CSCvr21943: After site resiliency the consul gets struck in STARTED state

**Issue:** Consul containers remain in STARTED state when a site failure scenario is executed. After the failure scenario is executed, the system does not come up again in the expected state.

**Condition:** After multiple VM (or) site power off/on cycle, consul containers are stuck in STARTED/STARTING (non-HEALTHY) state.

admin@orchestrator[an-master]# *show scheduling status | tab | include consul*

*consul 1 50 infrastructure SCHEDULING false*

admin@orchestrator[an-master]# *show docker service | tab | include consul*

*rm -rf /data-2/\**

*consul 1 consul-1 19.4.5-2019-10-01.8115.4fb2b4a an-master consul-1 STARTED true Pending health check consul 1 consul-2 19.4.5-2019-10-01.8115.4fb2b4a an-control-0 consul-2 STARTED true Pending health check consul 1 consul-3 19.4.5-2019-10-01.8115.4fb2b4a an-control-1 consul-3 STARTED true Pending health check* **Solution:**

- Prepare **peers.json** file: Connect to the consul-1 container.
	- root@consul-1:/# consul info

Get the "latest\_configuration" value under **raft**:

Sample output of consul info:

....

**raft**:

...

*last\_snapshot\_term = 1083*

 *latest\_configuration = [{Suffrage:Voter ID:bb7e19b5-e709-3c8c-686f-e839e941773f Address:10.42.0.1:8300} {Suffrage:Voter ID:66a6756f-49ac-b2a7-74c6-07922e8c2f81 Address:10.40.0.3:8300} {Suffrage:Voter ID:7b62389e-af67-d0f3- 79d9-95bb356ea52c Address:10.47.128.3:8300} {Suffrage:Voter ID:b753a43f-4278-6f45-27f1-d2f88081b6d3 Address:10.38.0.30:8300} {Suffrage:Voter ID:ad423368-98bd-d87a-4d73-99520091321b Address:10.45.0.26:8300} {Suffrage:Voter ID:b916b8d1-b2dd-4799-db95-09a1e1144380 Address:10.37.0.11:8300} {Suffrage:Voter ID:543ba9f7-110a-7559-3607-ea6d5d1ef83b Address:10.37.192.2:8300}]*

```
 latest_configuration_index = 2503803
 num_peers = 6
```
 *... ...*

• **latest\_configuration:** This is a list of dictionaries. The number of dictionaries is equal to the **num\_peers** field. Each dictionary has 2 keys, which are **Voter ID** and **Address**.

In the sample output above, the number of dictionaries is 7 (num peers + self) corresponding to num peers=6.

Each dictionary represents the **Voter ID** and **Address** corresponding to each Consul Node (consul-1, consul-2, consul-3, and so on) not in any particular order.

So, fetch the **Voter ID**/**Address** corresponding to consul-1, consul-2 and consul-3 from the latest\_configuration as mentioned below.

*root@consul-1:/# ifconfig*

Get the inet addr: value (IP adress) corresponding to ethwe: interface.

Compare this IP address from ifconfig command against the **Address** field in **latest\_configuration**. Make a note of the corresponding **Voter ID** field of the matching **Address** field.

Identify the values of **Voter ID** and **Address** fields corresponding to consul-1 that need to be populated into peers.json file

**NOTE:** Mapping between latest\_configuration and peers.json.

**Table 2 - Mapping Table**

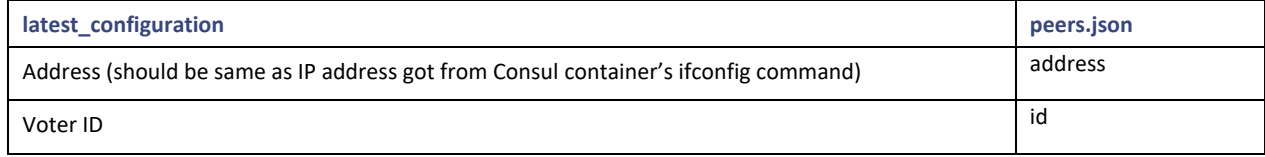

Similarly, connect to consul-2 and consul-3 containers and get the **Voter ID** for the matching **Address**.

Identify the details of **Address** and **Voter ID** corresponding to consul-2 and consul-3 containers, they must be populated into peers.json file.

Now peers.json file should be populated with details corresponding to consul-1, consul-2 and consul-3 containers as identified above.

• Create peers.json file on Master VM.

**NOTE:** The sample peers.json file should not be used. The file is for reference purposes only. Add "id" and "address" fields based on your deployment.

```
Sample peers.json
-----------------
[
  {
   "id": "bb7e19b5-e709-3c8c-686f-e839e941773f",
   "address": "10.42.0.1:8300",
   "non_voter": false
  },
  {
   "id": "66a6756f-49ac-b2a7-74c6-07922e8c2f81",
   "address": "10.40.0.3:8300",
   "non_voter": false
  },
  {
   "id": "7b62389e-af67-d0f3-79d9-95bb356ea52c",
   "address": "10.47.128.3:8300",
   "non_voter": false
  }
]
Restart the service after copying peers.json file:
peers.json is created on the Master VM.
Copy peers.json file from Master VM to the Control VM's.
Stop the services:
Stop all the services on all the consul containers of Master and Control VM's.
From Orchestrator CLI:
admin@orchestrator[an-master]# docker connect consul-1
root@consul-1:/# supervisorctl stop all
admin@orchestrator[an-master]# docker connect consul-2
root@consul-2:/# supervisorctl stop all
admin@orchestrator[an-master]# docker connect consul-3
root@consul-3:/# supervisorctl stop all
```
• Copy peers.json file:

On Master VM, copy peers.json file onto "/data/raft" of the consul-1 container. *sudo cp peers.json /data/consul-1/data/raft/ On Control-0 VM, copy peers.json file onto "/data/raft" of the consul-2 container. sudo cp peers.json /data/consul-2/data/raft/ On Control-1 VM, copy peers.json file onto "/data/raft" of the consu-3 container. sudo cp peers.json /data/consul-3/data/raft/*

Start the services:

Start all the services on all the consul containers of Master and Control VM's.

From Orchestrator CLI:

*admin@orchestrator[an-master]# docker connect consul-1*

*root@consul-1:/# supervisorctl start all*

*admin@orchestrator[an-master]# docker connect consul-2*

*root@consul-2:/# supervisorctl start all*

*admin@orchestrator[an-master]# docker connect consul-3*

*root@consul-3:/# supervisorctl start all*

All the consul containers will be restored to HEALTHY state.

*admin@orchestrator[an-master]# show docker service | tab | include consul consul 1 consul-1 19.4.5-2019-10-01.8115.4fb2b4a an-master consul-1 HEALTHY false consul 1 consul-2 19.4.5-2019-10-01.8115.4fb2b4a an-control-0 consul-2 HEALTHY false consul 1 consul-3 19.4.5-2019-10-01.8115.4fb2b4a an-control-1 consul-3 HEALTHY false admin@orchestrator[an-master]# show scheduling status | tab | include consul consul 1 50 infrastructure RUNNING false*

#### CSCvv46487: snmpwalk alternatives for CPS 20.2 running on Centos 8

As CPS 20.2.0 is built on CentOS 8.1, *snmpwalk* command has limitations and hence cannot perform a direct snmpwalk on the OID such as .1.3.6.1.4.1.26878.200.3.2.70. Instead of *snmpwalk*, you need to use *snmpget* command along with the complete OID such as .1.3.6.1.4.1.26878.200.3.2.70.1.1. The list of OIDs for the individual machines are available in /etc/snmp/snmpd.conf file. The OIDs are part of the line containing the word proxy.

Here is an example:

*proxy -e 0x0102030405060708 -v 3 -u cisco\_snmpv3 -a SHA -m 0x71d8d544a7447e377fa5fc355d8f08f81f1a901c -x AES -m 0x71d8d544a7447e377fa5fc355d8f08f8 -l authPriv localhost .1.3.6.1.4.1.26878.200.3.2.70.1.1.0 .1.3.6.1.4.1.2021.11.9.0*

Here **.1.3.6.1.4.1.26878.200.3.2.70.1.1.0** is the OID and hence the snmpget must be triggered as follows:

*snmpget -e 0x0102030405060708 -v 3 -u cisco\_snmpv3 -a SHA -A cisco\_12345 -x AES -l authNoPriv -m +/etc/snmp/mibs/BROADHOP-MIB.txt:/etc/snmp/mibs/CISCO-QNS-MIB.txt lb01 ".1.3.6.1.4.1.26878.200.3.3.70.11.2.0" CISCO-QNS-MIB::kpiLBPCRFProxyInternalCurrentSessions.0 = STRING: 0*

For more information, see *Configuration for SNMP Gets and Walks* section in the *CPS SNMP, Alarms, and Clearing Procedures Guide*.

Limitations and Restrictions

### <span id="page-11-0"></span>Limitations and Restrictions

This section covers the following topics:

- **[Limitations](#page-11-1)**
- [Common Vulnerabilities and Exposures](#page-12-1)

### <span id="page-11-1"></span>Limitations

- Solicited Application Reporting
	- The following are some restrictions on configuration for the new service options:
		- $\circ$  The pre-configured ADC rule generated by CRD lookup has ADC-Rule-Install AVP definition with support for only three AVPs ADC-Rule-Name, TDF-Application-Identifier, Mute-Notification.
		- o For AVPs that are multi-valued, CRD tables are expected to have multiple records each giving the same output.
		- o Comma(,) is not a valid character to be used in values for referenced CRD column in SdToggleConfiguration.
		- o AVP Table currently only supports OctetStringAvp value for AVP Data-type.
- During performance testing, it has been found that defining a large number of QoS Group of Rule Definitions for a single session results in degraded CPU performance. Testing with 50 QoS Group of Rule Definitions resulted in a 2x increase in CPU consumption. The relationship appears to be a linear relationship to the number of defined QoS Group of Rule Definitions on a service.
- Hour Boundary Enhancement

#### **Change in cell congestion level when look-ahead rule is already installed:**

If a cell congestion value changes for current hour or any of the look-ahead hours, there will be no change in rule sent for the rules that are already installed.

#### **No applicability to QoS Rules:**

The look-ahead works for PCC rules only where we have rule activation/deactivation capabilities and can install upcoming changes in advance. However, if the RAN Congestion use case is changed to use the QoS-Info AVP instead of using PCC rules, we need to fall back to the current RAR on the hour boundary implementation for that use case since the standard do not let us install QoS-info changes ahead of time like we can with PCC rules.

- The Cluster Manager's internal (private) network IP address must be assigned to the host name "installer" in the  $/etc/hosts$ file. If not, backup/restore scripts (env\_import.sh, env\_export.sh) will have access issues to OAM (pcrfclient01/pcrfclient02) VMs.
- CSCva02957: Redis instances continue to run, even after Redis is disabled using the parameter -DenableQueueSystem=false in qns.conf (/etc/broadhop/) file and /etc/broadhop/redisTopology.ini file.
- CSCva16388: A split-brain scenario (that is, VIPs are up on both nodes) can still occur when there is connectivity loss between lb01 and lb02 and not with other hosts.

Open and Resolved CDETS

### <span id="page-12-1"></span>Common Vulnerabilities and Exposures (CVE)

The following is the list of CVEs open in this release:

- CSCvv23847: Evaluation of qps for Grub2-Aug20 vulnerability
	- **—** CVE-2020-10713
- CSCvv29333: CIAM: curl d-bus glibc gnutls libvirt linux-kernel
	- **—** CVE-2016-10739, CVE-2019-10166, CVE-2019-10167, CVE-2019-10168, CVE-2019-10639, CVE-2019-18282, CVE-2019-3016, CVE-2019-3882, CVE-2019-3887, CVE-2019-5481, CVE-2020-10757, CVE-2020-11501, CVE-2020-12049, CVE-2020-13777

### <span id="page-12-0"></span>Open and Resolved CDETS

The following sections list open and resolved CDETS for this release. For your convenience in location CDETS in Cisco's Bug Toolkit, the caveat titles listed in this section are drawn directly from the Bug Toolkit database. These caveat titles are not intended to be read as complete sentences because the title field length is limited. In the caveat titles, some truncation of wording or punctuation might be necessary to provide the most complete and concise description.

**NOTE:** If you are a registered cisco.com user, view Bug Toolkit on cisco.com at the following website:

<https://tools.cisco.com/bugsearch>

To become a registered cisco.com user, go to the following website:

[https://tools.cisco.com/RPF/register/register.do?exit\\_url=](https://tools.cisco.com/RPF/register/register.do?exit_url=)

### Open CDETS

The following table lists the open CDETS in this release.

#### CPS Open CDETS

#### **Table 3 CPS Open CDETS**

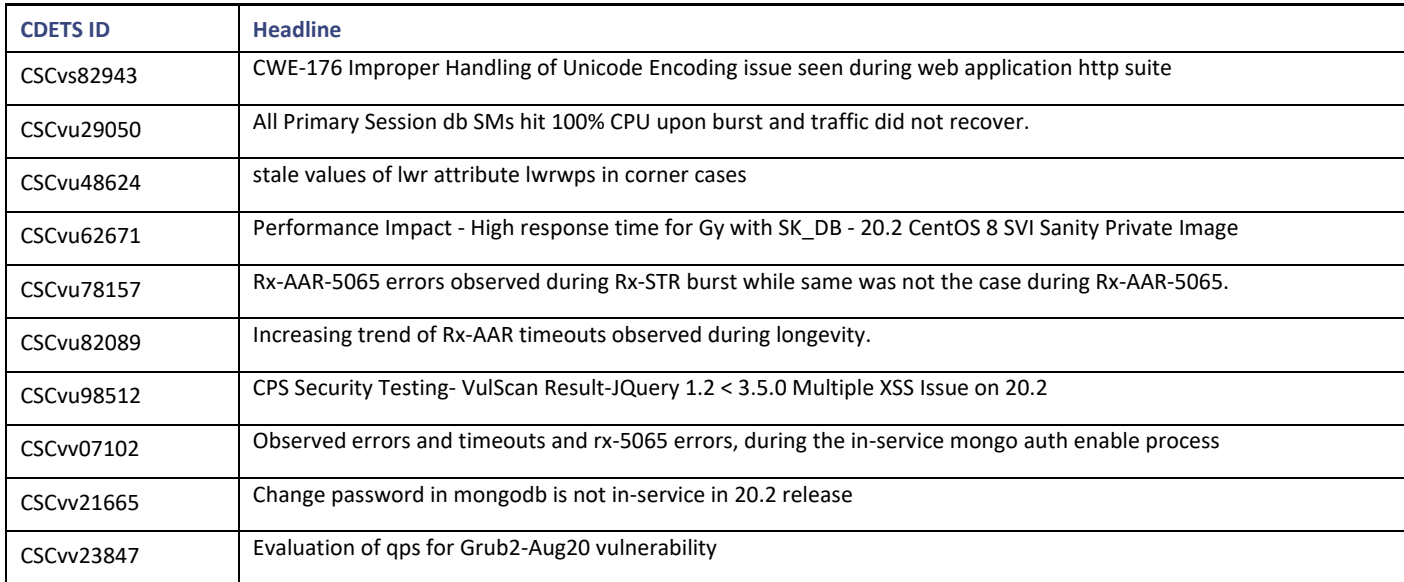

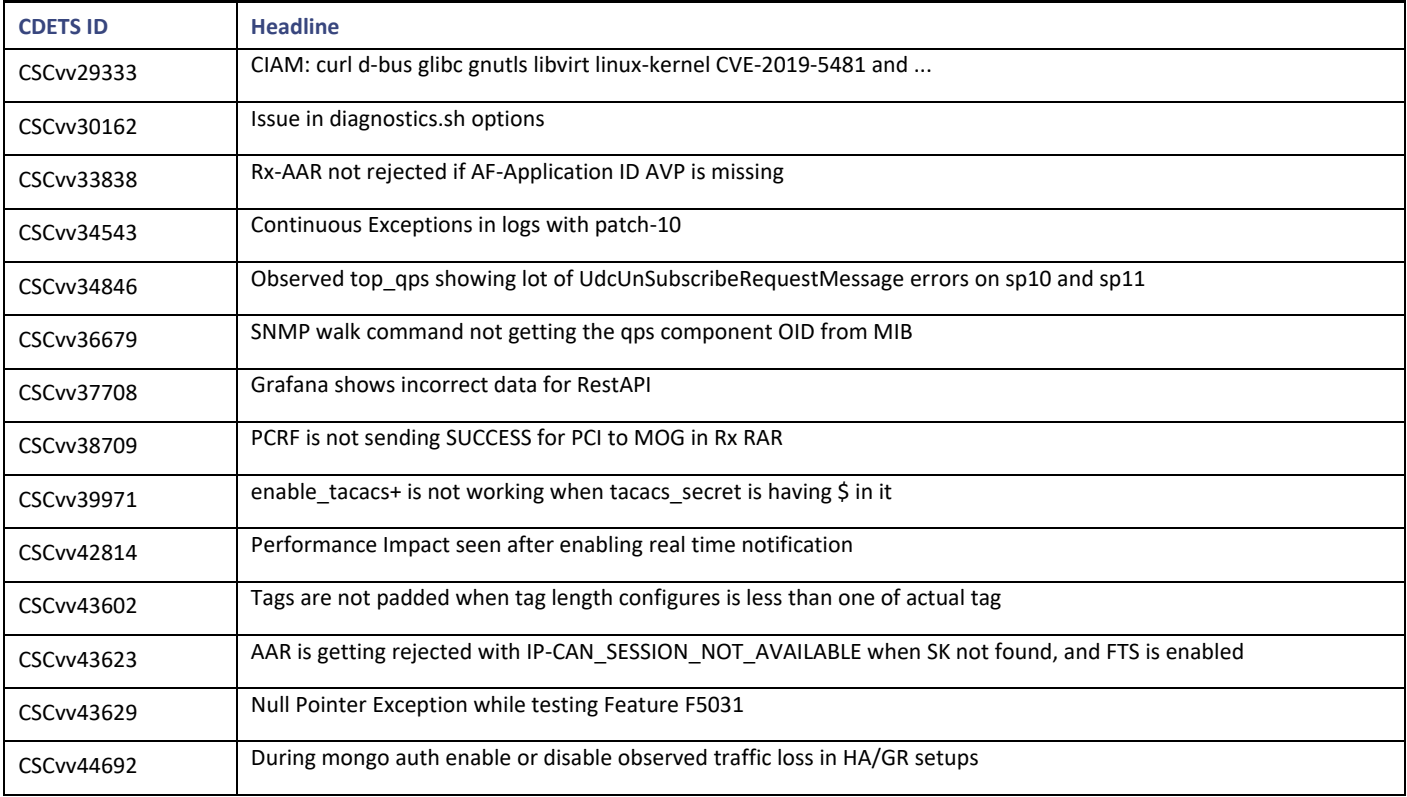

#### vDRA Open CDETS

#### **Table 4 vDRA Open CDETS**

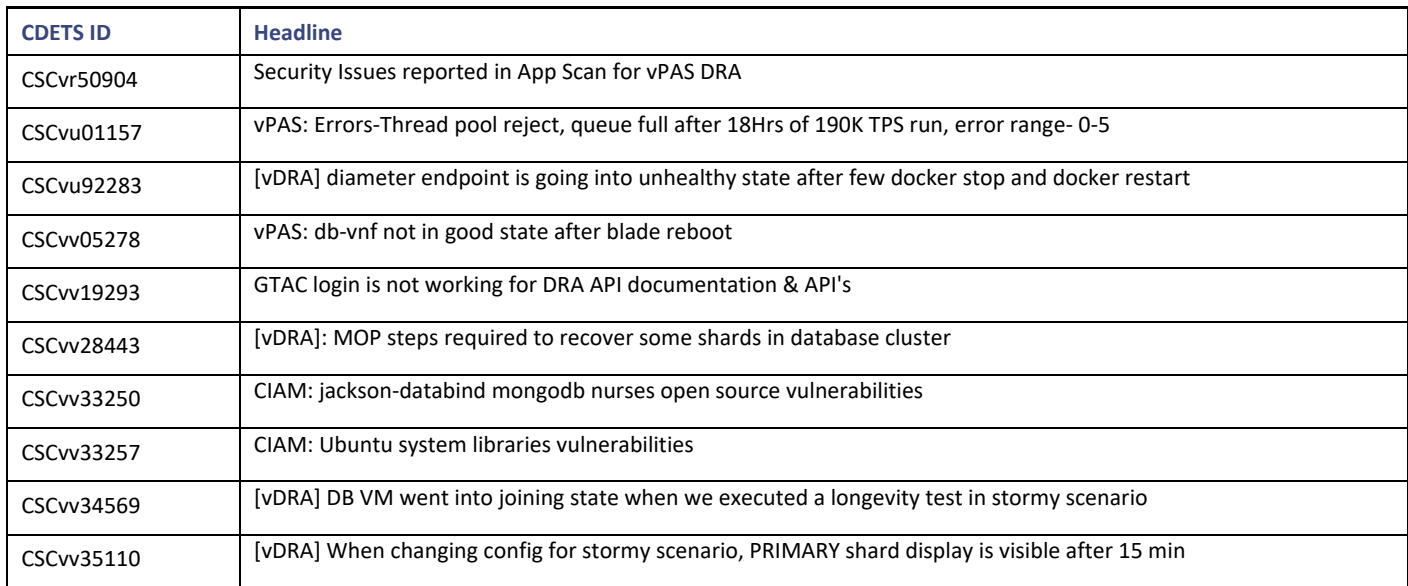

### Resolved CDETS

This section lists the resolved/verified CDETS in this release.

Open and Resolved CDETS

#### CPS Resolved CDETS

#### **Table 5 CPS Resolved CDETS**

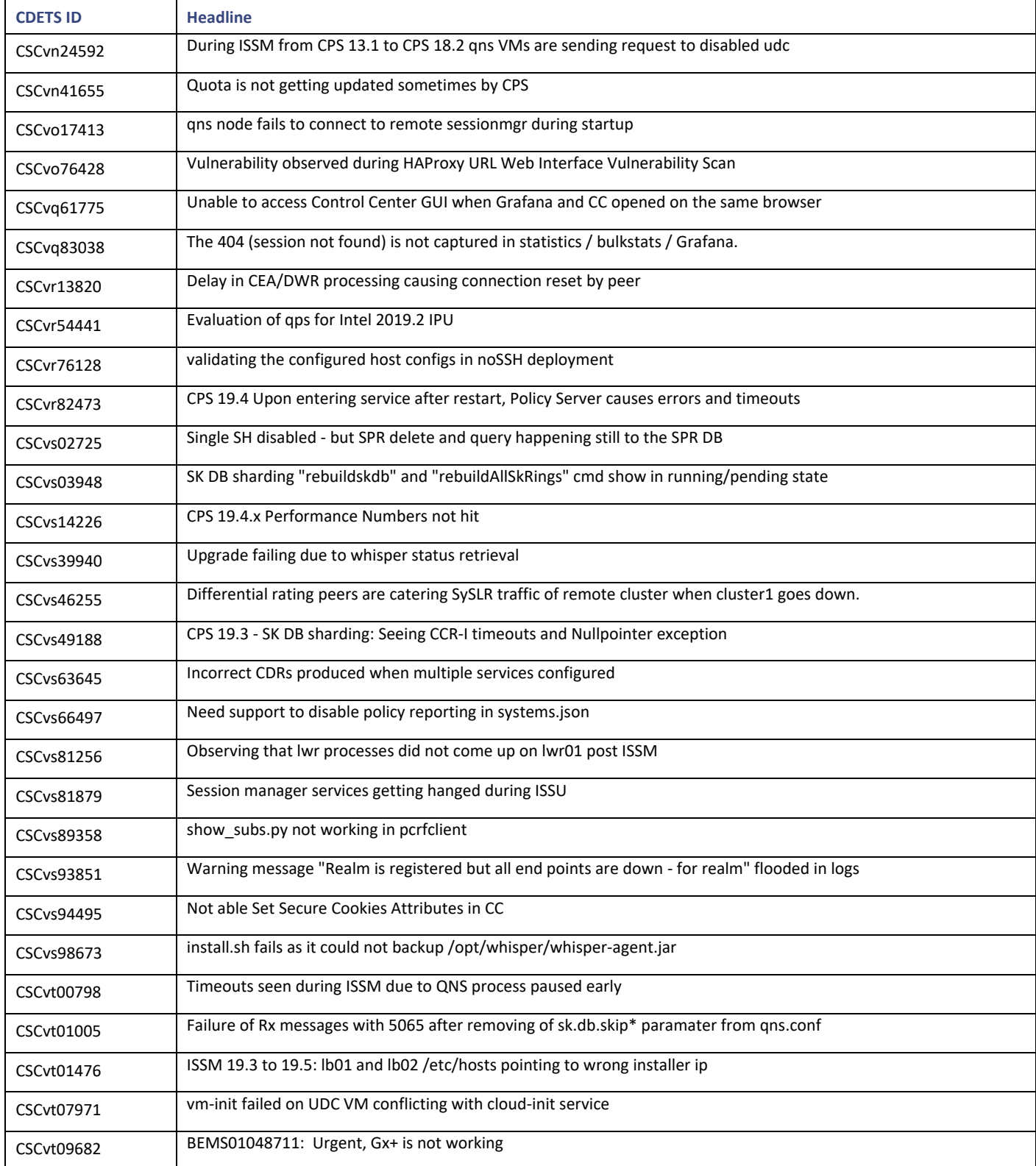

Cisco Systems, Inc. [www.cisco.com](http://www.cisco.com/)

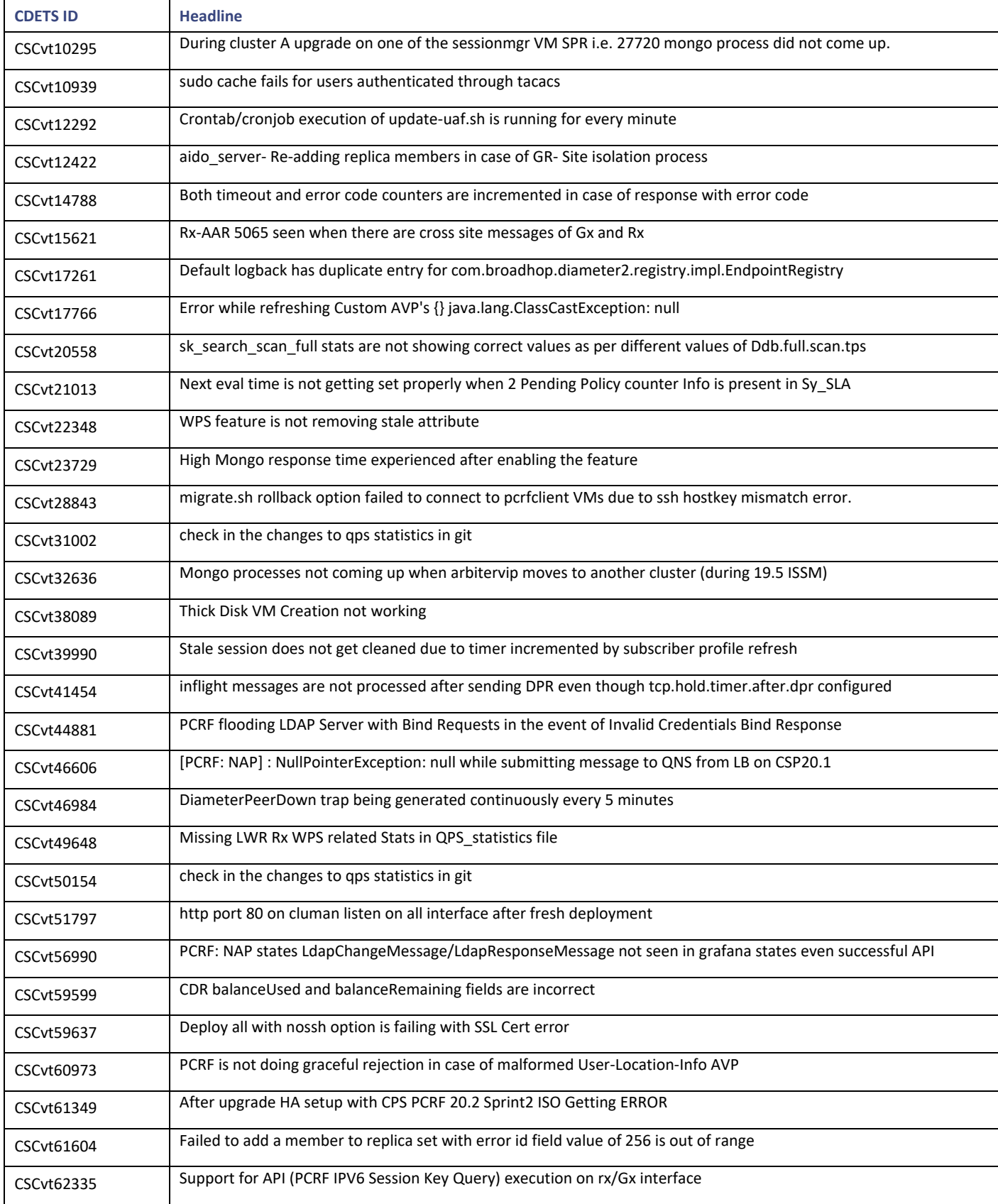

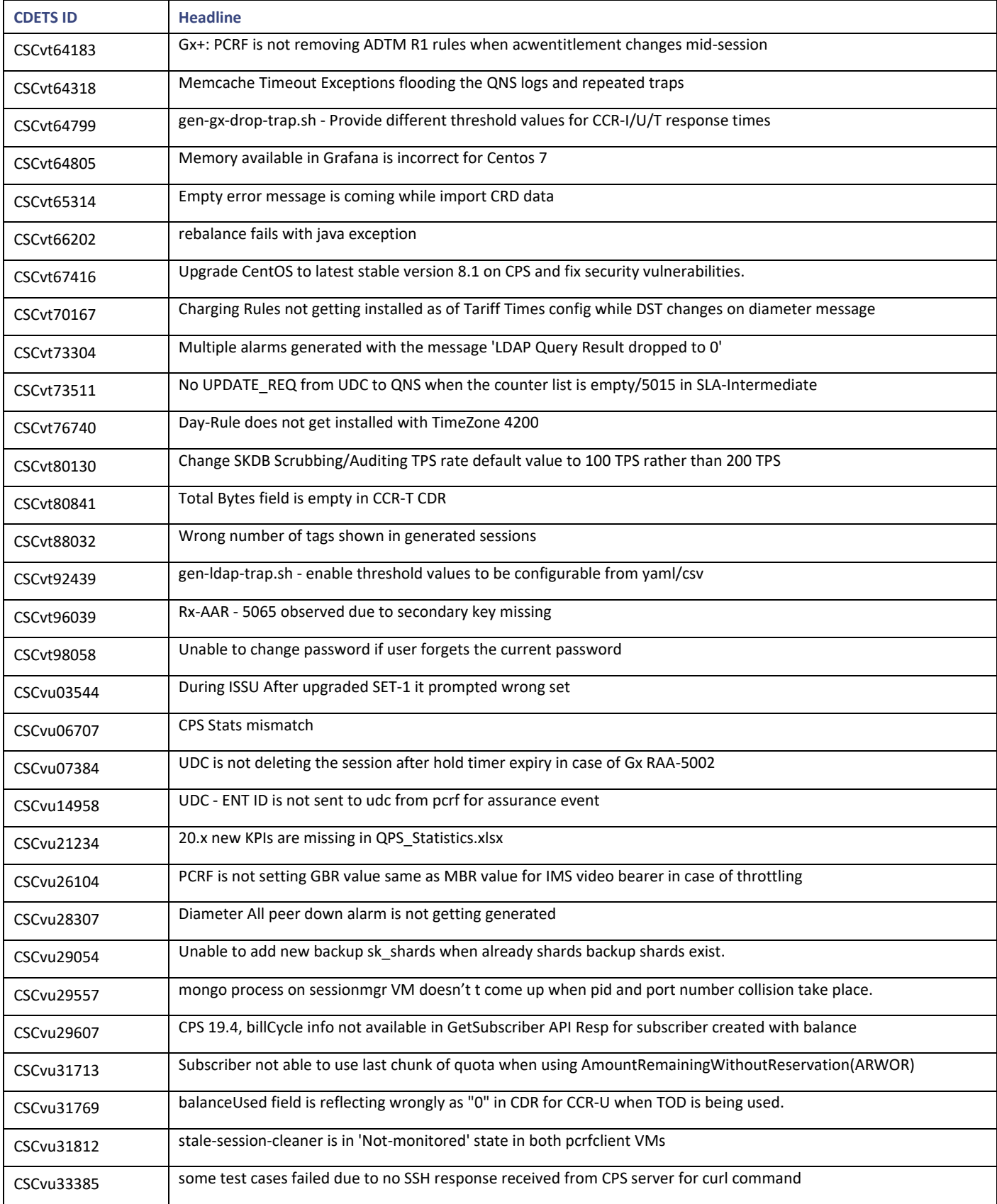

![](_page_17_Picture_203.jpeg)

![](_page_18_Picture_197.jpeg)

#### vDRA Resolved CDETS

#### **Table 6 vDRA Resolved CDETS**

![](_page_18_Picture_198.jpeg)

![](_page_19_Picture_194.jpeg)

### <span id="page-19-0"></span>Related Documentation

This section contains information about the documentation available for Cisco Policy Suite.

Cisco Policy Suite 20.2.0 Release Notes (1)

Obtaining Documentation and Submitting a Service Request

### Release-Specific Documents

Refer to the following documents for better understanding of Cisco Policy Suite.

- *CPS Advanced Tuning Guide*
- *CPS Backup and Restore Guide*
- *CPS CCI Guide for Full Privilege Administrators*
- *CPS CCI Guide for View Only Administrators*
- *CPS Central Administration Guide*
- *CPS Documentation Map*
- *CPS Geographic Redundancy Guide*
- *CPS Installation Guide - OpenStack*
- *CPS Installation Guide – VMware*
- *CPS Migration and Upgrade Guide*
- *CPS Mobile Configuration Guide*
- *CPS Operations Guide*
- *CPS Policy Reporting Guide*
- *CPS Release Change Reference*
- *CPS Release Notes*
- *CPS SNMP, Alarms, and Clearing Procedures Guide*
- *CPS Troubleshooting Guide*
- *CPS Unified API Reference Guide*
- *CPS vDRA Administration Guide*
- *CPS vDRA Configuration Guide*
- *CPS vDRA Installation Guide for VMware*
- *CPS vDRA Operations Guide*
- *CPS vDRA SNMP and Alarms Guide*
- *CPS vDRA Troubleshooting Guide*

These documents can be downloaded fro[m https://www.cisco.com/c/en/us/support/wireless/policy-suite-mobile/products-installation](https://www.cisco.com/c/en/us/support/wireless/policy-suite-mobile/products-installation-and-configuration-guides-list.html)[and-configuration-guides-list.html.](https://www.cisco.com/c/en/us/support/wireless/policy-suite-mobile/products-installation-and-configuration-guides-list.html)

### <span id="page-20-0"></span>Obtaining Documentation and Submitting a Service Request

For information on obtaining documentation, using the Cisco Bug Search Tool (BST), submitting a service request, and gathering additional information, see What's New in Cisco Product Documentation, at: [http://www.cisco.com/c/en/us/td/docs/general/whatsnew/whatsnew.html.](http://www.cisco.com/c/en/us/td/docs/general/whatsnew/whatsnew.html)

Subscribe to What's New in Cisco Product Documentation, which lists all new and revised Cisco technical documentation, as an RSS feed and deliver content directly to your desktop using a reader application. The RSS feeds are a free service.

Obtaining Documentation and Submitting a Service Request

THE SPECIFICATIONS AND INFORMATION REGARDING THE PRODUCTS IN THIS MANUAL ARE SUBJECT TO CHANGE WITHOUT NOTICE. ALL STATEMENTS, INFORMATION, AND RECOMMENDATIONS IN THIS MANUAL ARE BELIEVED TO BE ACCURATE BUT ARE PRESENTED WITHOUT WARRANTY OF ANY KIND, EXPRESS OR IMPLIED. USERS MUST TAKE FULL RESPONSIBILITY FOR THEIR APPLICATION OF ANY PRODUCTS.

THE SOFTWARE LICENSE AND LIMITED WARRANTY FOR THE ACCOMPANYING PRODUCT ARE SET FORTH IN THE INFORMATION PACKET THAT SHIPPED WITH THE PRODUCT AND ARE INCORPORATED HEREIN BY THIS REFERENCE. IF YOU ARE UNABLE TO LOCATE THE SOFTWARE LICENSE OR LIMITED WARRANTY, CONTACT YOUR CISCO REPRESENTATIVE FOR A COPY.

The Cisco implementation of TCP header compression is an adaptation of a program developed by the University of California, Berkeley (UCB) as part of UCB's public domain version of the UNIX operating system. All rights reserved. Copyright © 1981, Regents of the University of California.

NOTWITHSTANDING ANY OTHER WARRANTY HEREIN, ALL DOCUMENT FILES AND SOFTWARE OF THESE SUPPLIERS ARE PROVIDED "AS IS" WITH ALL FAULTS. CISCO AND THE ABOVE-NAMED SUPPLIERS DISCLAIM ALL WARRANTIES, EXPRESSED OR IMPLIED, INCLUDING, WITHOUT LIMITATION, THOSE OF MERCHANTABILITY, FITNESS FOR A PARTICULAR PURPOSE AND NONINFRINGEMENT OR ARISING FROM A COURSE OF DEALING, USAGE, OR TRADE PRACTICE.

IN NO EVENT SHALL CISCO OR ITS SUPPLIERS BE LIABLE FOR ANY INDIRECT, SPECIAL, CONSEQUENTIAL, OR INCIDENTAL DAMAGES, INCLUDING, WITHOUT LIMITATION, LOST PROFITS OR LOSS OR DAMAGE TO DATA ARISING OUT OF THE USE OR INABILITY TO USE THIS MANUAL, EVEN IF CISCO OR ITS SUPPLIERS HAVE BEEN ADVISED OF THE POSSIBILITY OF SUCH DAMAGES.

Any Internet Protocol (IP) addresses and phone numbers used in this document are not intended to be actual addresses and phone numbers. Any examples, command display output, network topology diagrams, and other figures included in the document are shown for illustrative purposes only. Any use of actual IP addresses or phone numbers in illustrative content is unintentional and coincidental.

All printed copies and duplicate soft copies are considered un-Controlled copies and the original on-line version should be referred to for latest version.

Cisco has more than 200 offices worldwide. Addresses, phone numbers, and fax numbers are listed on the Cisco website at [www.cisco.com/go/offices.](http://www.cisco.com/go/offices)

Cisco and the Cisco logo are trademarks or registered trademarks of Cisco and/or its affiliates in the U.S. and other countries. To view a list of Cisco trademarks, go to this URL: [www.cisco.com/go/trademarks.](http://www.cisco.com/go/trademarks) Third-party trademarks mentioned are the property of their respective owners. The use of the word partner does not imply a partnership relationship between Cisco and any other company. (1110R)

© 2020 Cisco Systems, Inc. All rights reserved.